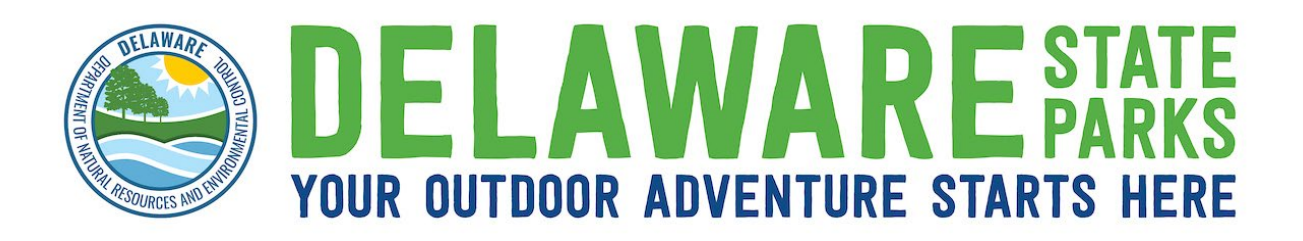

To register for a Delaware State Parks summer camp, you must have a Family Profile on the Ultra Camp site. This can be done at any time. In fact, you may find it helpful to do this before registration. If you attended camp last year, you may already have a family account and simply may need to reset your password. Please review the steps below and contact us if you need assistance.

1<sup>st</sup> Step: Check to see if you have an Ultra Camp account.

Visit: [Delaware State Parks Ultra Camp Sign in Page](https://www.ultracamp.com/clientlogin.aspx?idCamp=1187&campCode=DSP)

Select – *Forgot Your Login Information?*

Follow directions on the page.

If you need to set up a family profile, follow the instructions below.

- $\triangleright$  From home page click "new user"
- $\triangleright$  Fill out "create account" page
	- o Account type (family/individual)
	- o Primary contact name
	- o Primary phone number
	- o Address
	- o Email
	- o Create your password

This brings you to your account page. From there you can add additional parents/contacts and children.

Fill out all information on the page: emergency contacts, pick up authorization.

- $\triangleright$  Click "registration." This takes you to new page
	- o Add Date of Birth, grade, select park (or parks), select camps

When finished selecting camps, click cart icon at top right of page and proceed with checkout. You will receive confirmation email with important camp information to the email address provided.

Thank you for registering with DSP Summer Camps! We can't wait for summer!